## **AD #40 Portugal**

# Saltando com os monstros

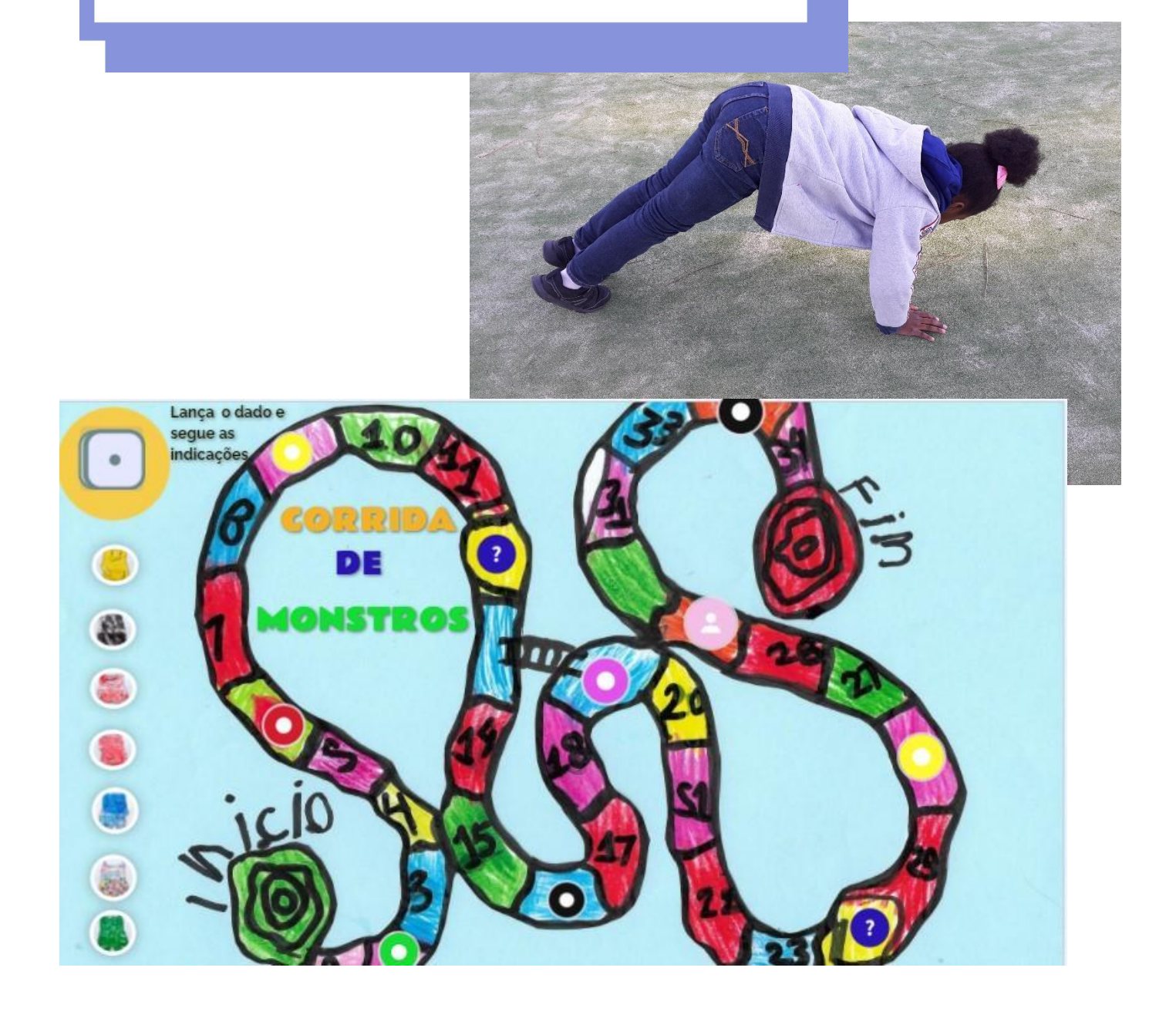

#### **Uma ideia de:**

Educadores de Infância do **Agrupamento de Escolas de Santo António,** Barreiro**, Portugal**

**Idade:** 3 – 6 anos

**Palavras-chave:**

#atividadefisica#desporto#movimento#jogosnoexterior#jogosdetabuleiro#Genially

**Pergunta-chave:** As ferramentas digitais podem influenciar o desenvolvimento motor das crianças?

#### **Objetivos gerais:**

- Usar as ferramentas digitais como facilitadoras do desenvolvimento motor das crianças.
- Aprender a respeitar regras de grupo, a cooperar em equipa (cooperar em situações de jogo, aprender a seguir instruções e respeitar regras sociais).
- Utilizar as ferramentas digitais para estreitar laços entre a escola e a família.
- Utilizar diferentes ferramentas digitais como suporte às atividades pedagógicas realizadas diariamente e aprender a respeitar regras de segurança no uso das mesmas.

**Tempo:** 5 ações com as crianças de 30 minutos cada

-----------------------

## **Materiais**

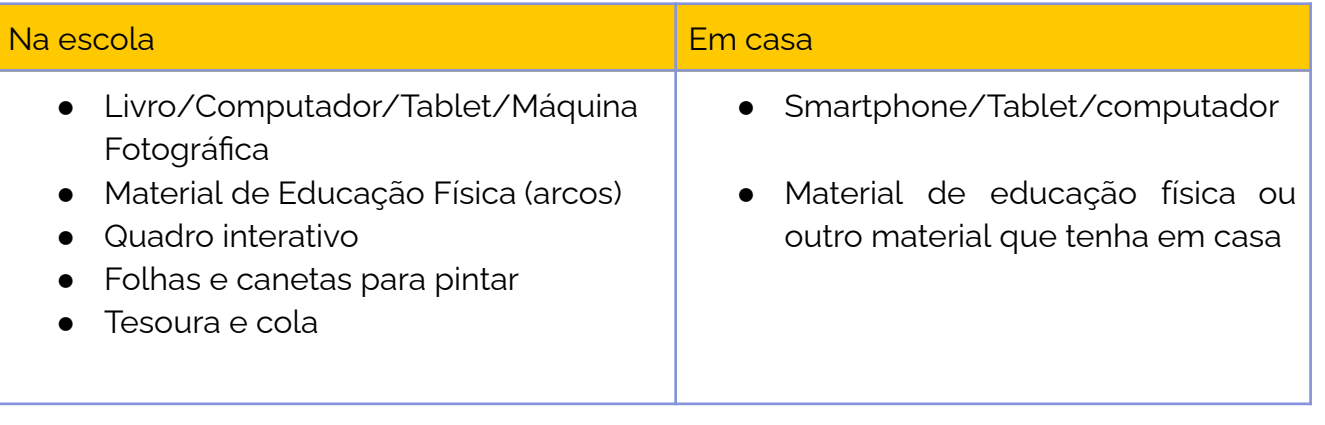

## **Software/ Aplicações:**

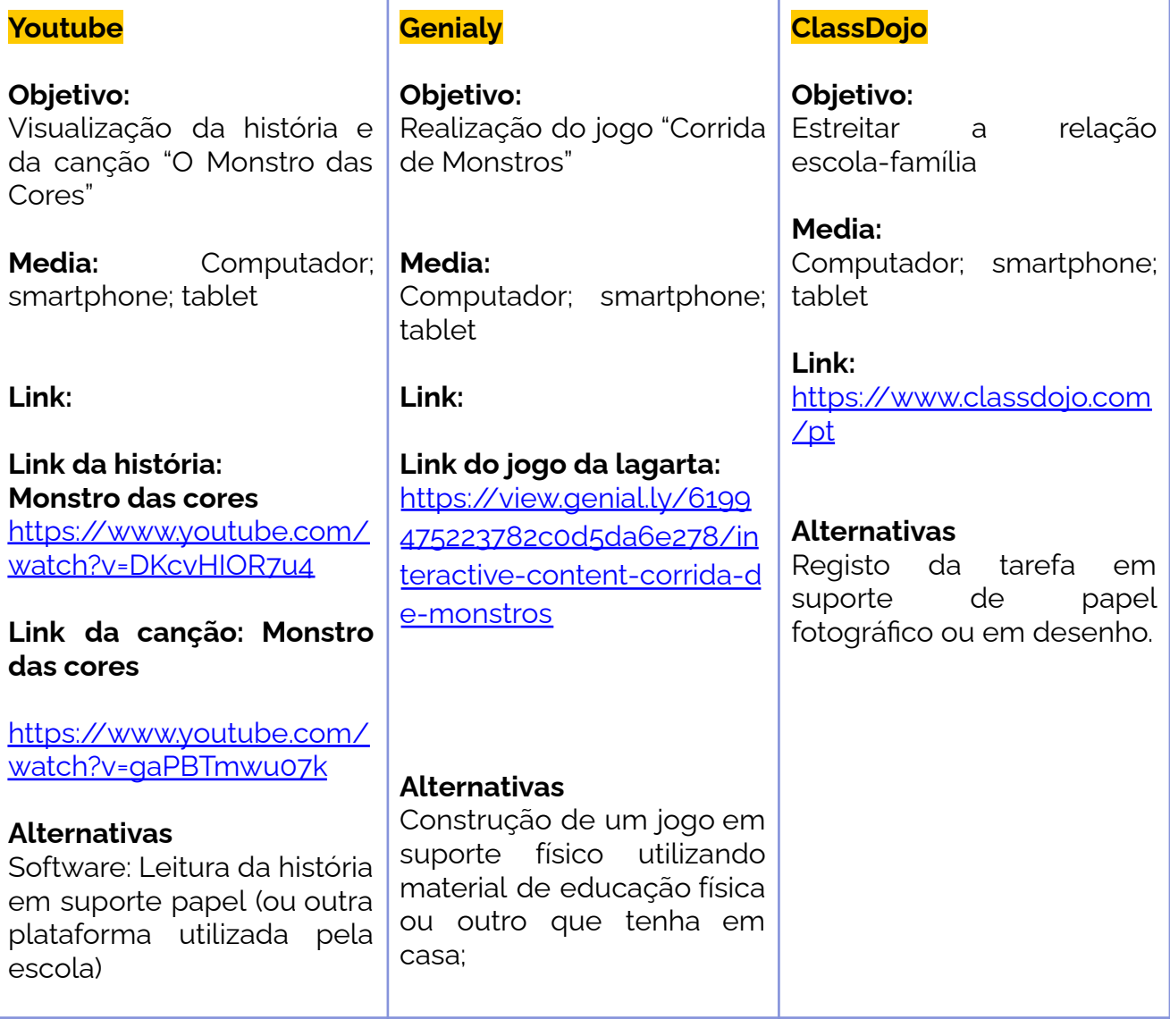

## **Breve apresentação**

### **As ferramentas digitais podem influenciar o desenvolvimento motor da criança?**

**Sim!** As ferramentas digitais estimulam as crianças, na medida em que são um instrumento que as atrai, levando-as a desenvolver e a conquistar novas aprendizagens.

No jardim de infância colaboram na construção do Jogo "Corrida de monstros" com a app Genially e posteriormente fazem a exploração do mesmo no espaço exterior do jardim de infância e/ou em casa com as famílias.

## **Passo a passo**

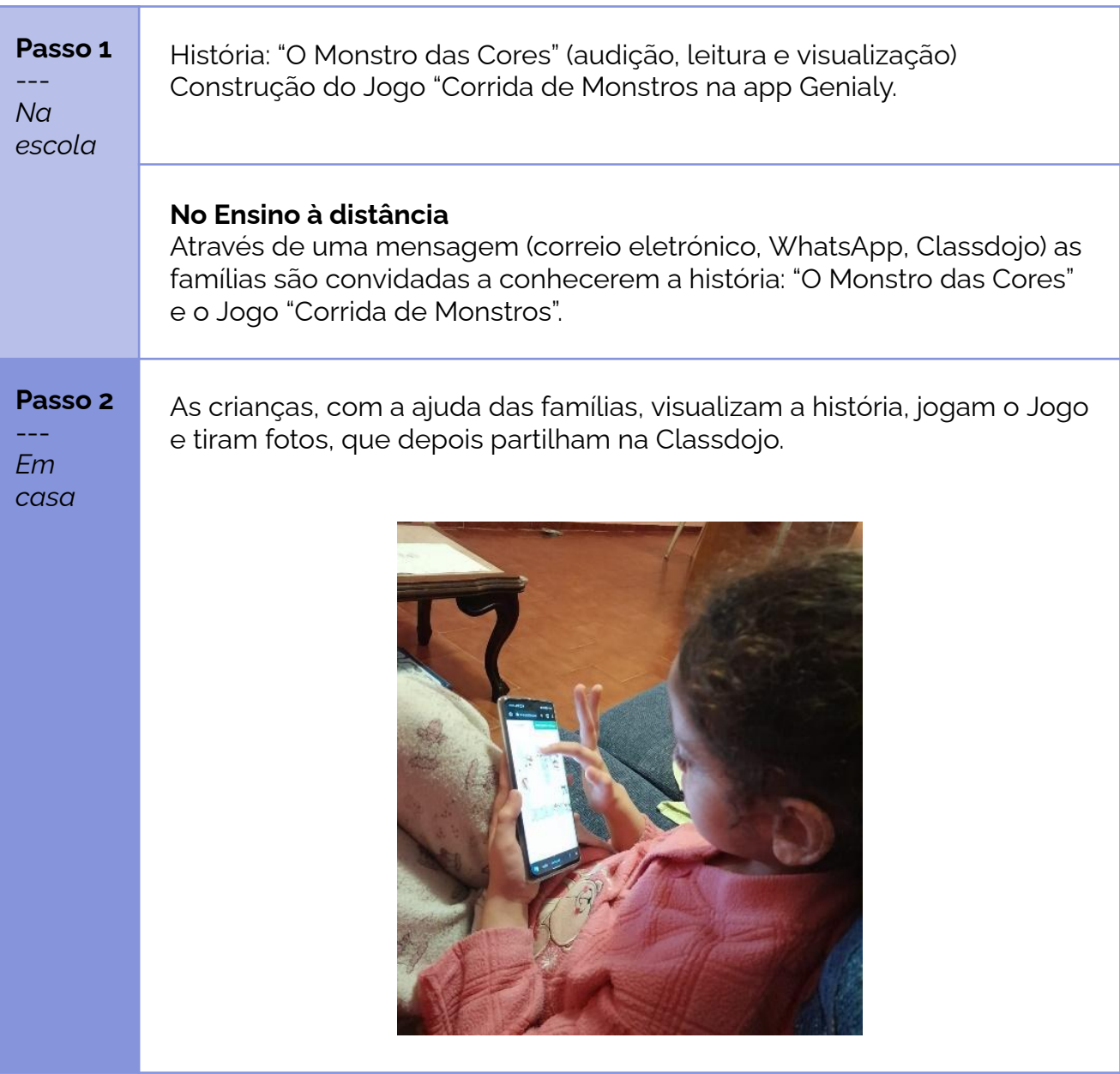

#### **Passo 3**

*Na escola*

---

As crianças realizam o jogo virtualmente, e posteriormente executam-no no espaço exterior da escola (campo de jogos), utilizando arcos.

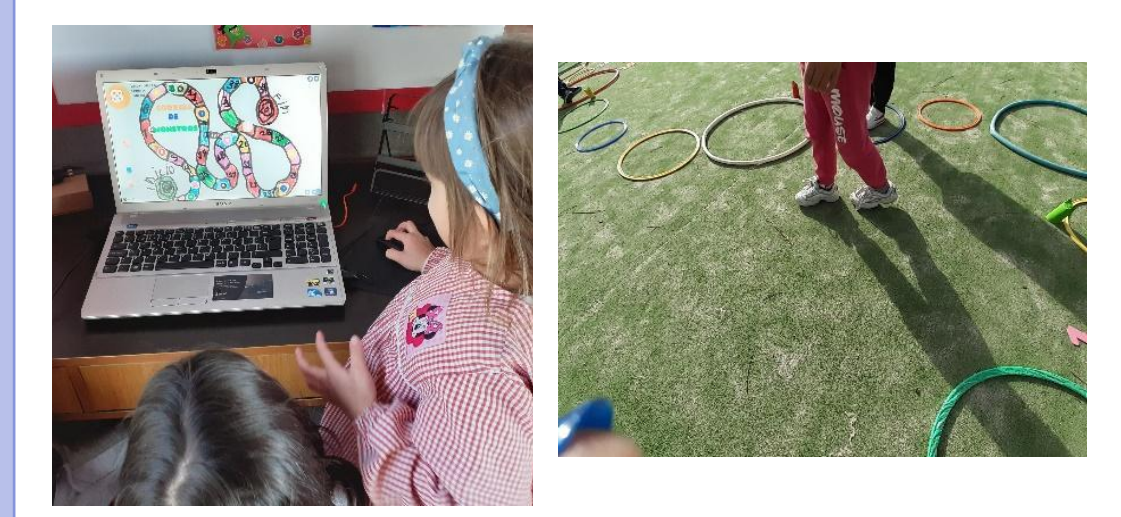

#### **No Ensino à distância**

Através de uma mensagem (correio eletrónico, WhatsApp, Classdojo) as famílias são convidadas a ouvirem a canção: "O Monstro das Cores".

**Passo 4** --- Em família dançar ao som da canção: "O Monstro das Cores". Gravar a dança e partilhá-la na aplicação ClassDojo.

*Em casa*

**Passo 5** --- *Na escola*

Visualizar os vídeos realizados pelas famílias.

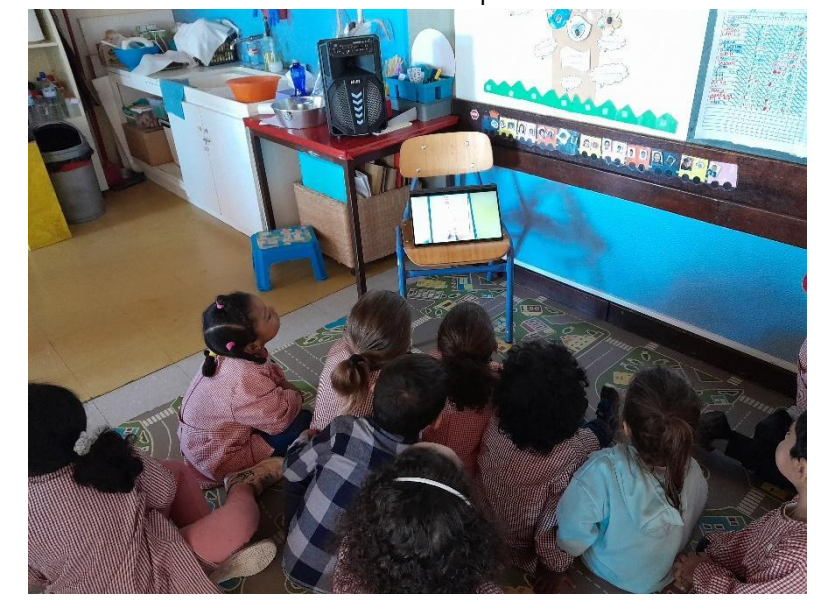

## **No Ensino à Distância**

Utilizando a aplicação digital Genially, as crianças realizam o jogo criado. Utilizando a aplicação digital ClassDojo, é registado o processo de desenvolvimento do Atelier digital em articulação com as famílias, através do registo digital (fotografias, vídeos, comentários).

## **Conclusão**

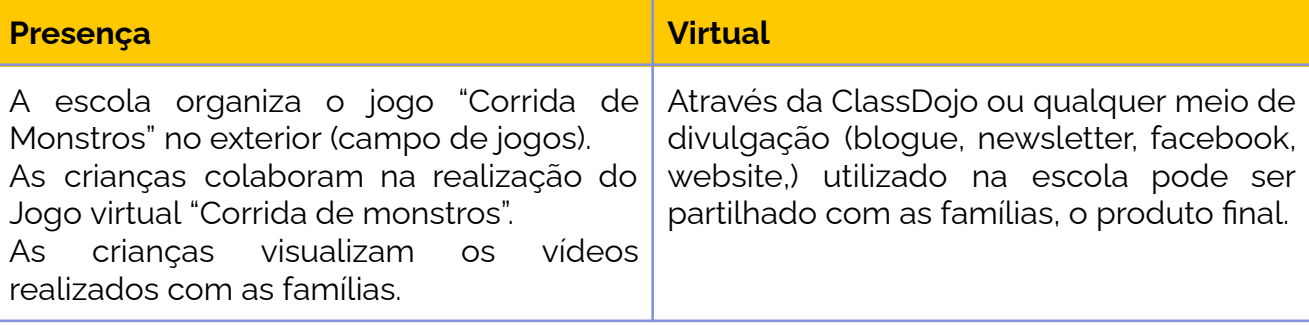

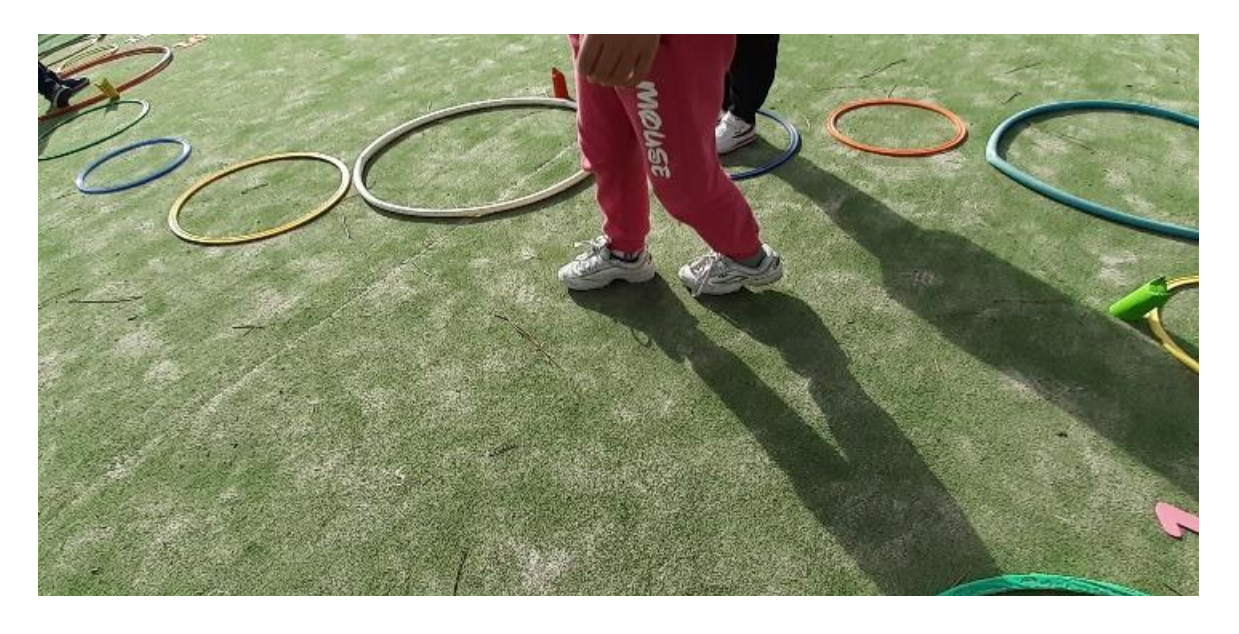

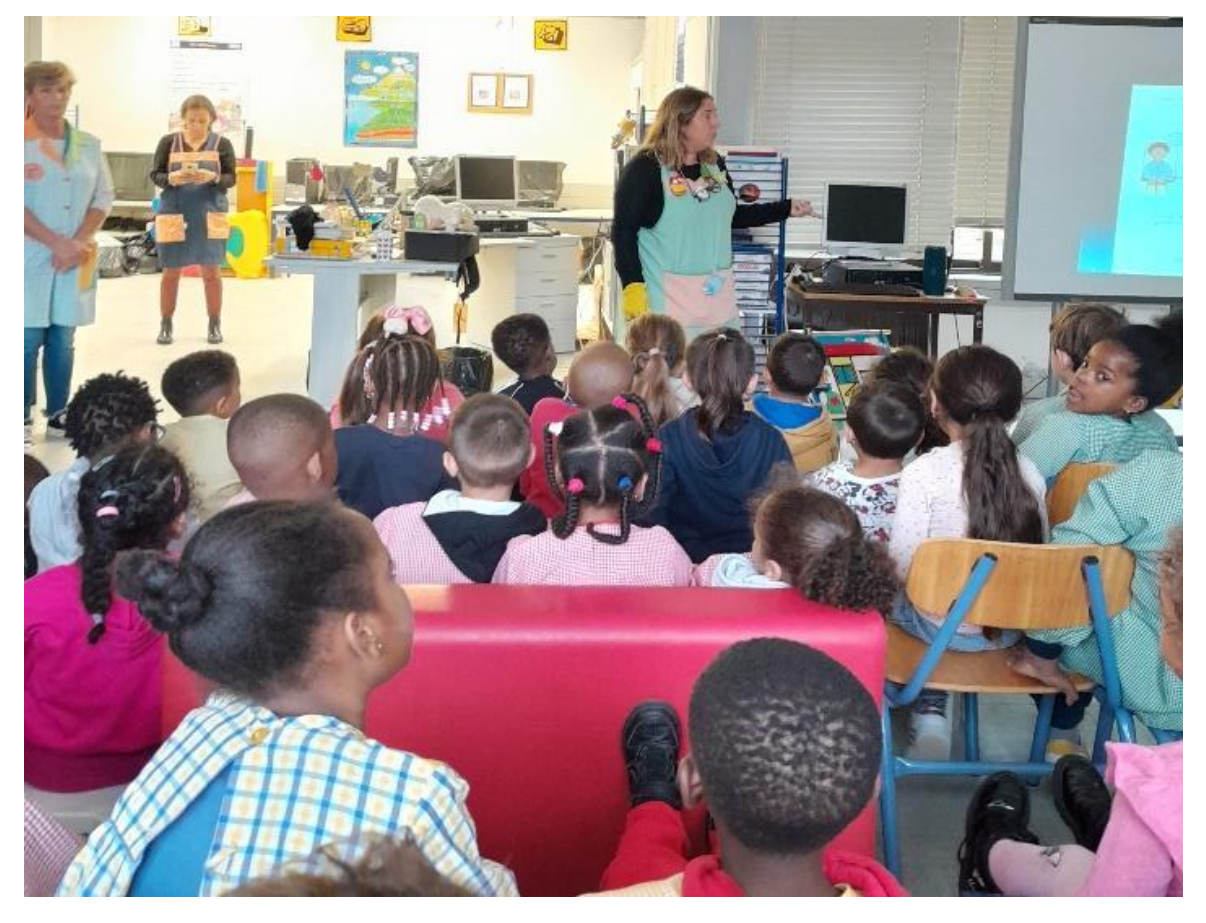